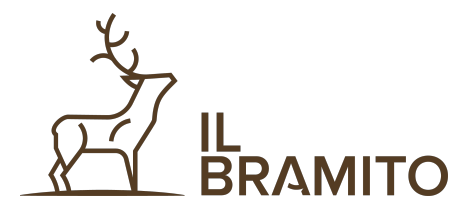

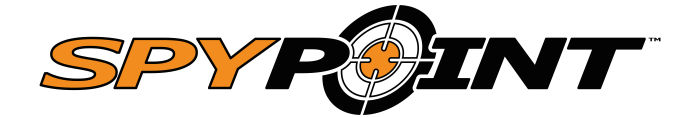

Per attivare la fototrappola è necessario procedere con la creazione di un nuovo account dalla pagina web del produttore con la seguente procedura:

1. Vai sul sito [SPYPOINT.COM](http://SPYPOINT.COM) , in alto a destra premere su **LOGIN** e premere su **CREATE AN ACCOUNT**

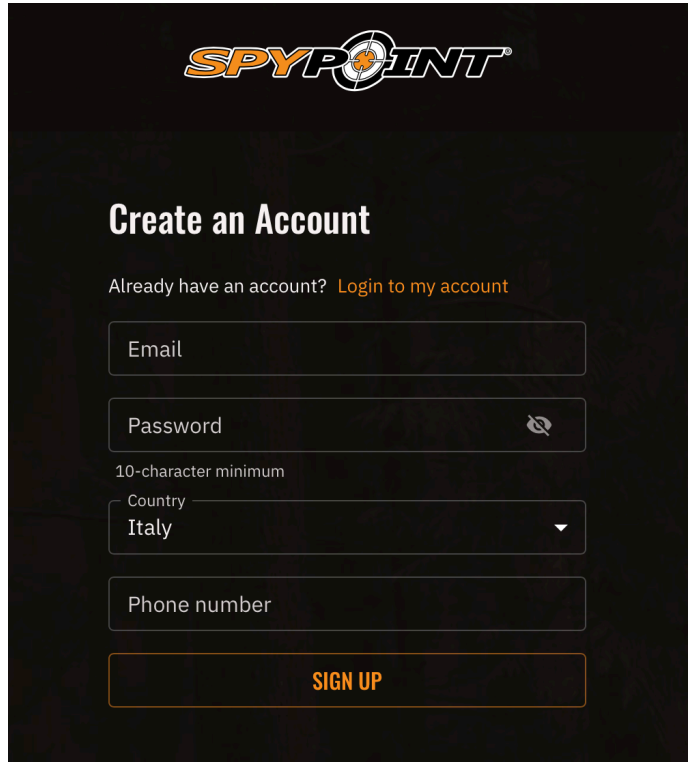

2. Compilare con i dati la tabella e premere su **SIGN UP** 

**In questo modo hai creato l'account e puoi procedere dall'APP per l'attivazione della fototrappola** 

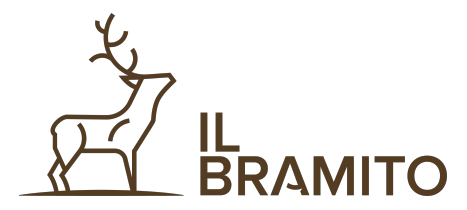

3. Scaricare l'APP **SPYPOINT** da App store o Play

**Store** 

4. Aprire l'APP e premere su **ATTIVA UN** 

## **DISPOSITIVO**

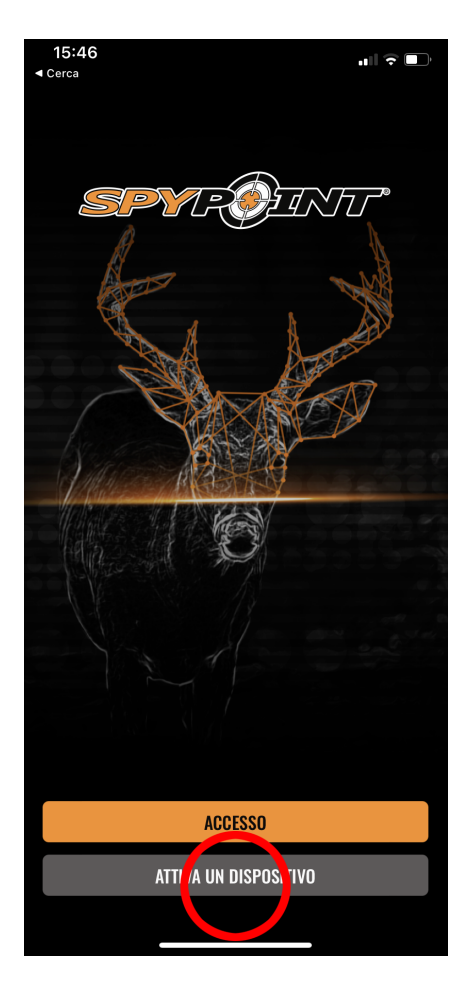

5. Inserire la mail e password utilizzati per la registrazione e successivamente premere su **ACCESSO**

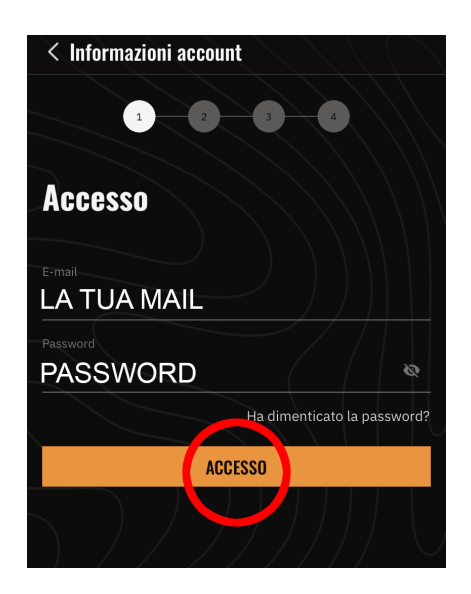

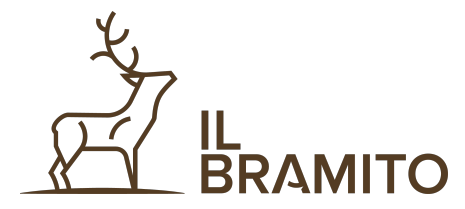

6. Nella schermata successiva dal menù a tendina **selezionare il modello di macchina** (verificare sulla confezione) e poi cliccare su **CONTINUA** 

## 7. Premere su **SCANSIONA.**

8. **Inquadrare il QRCODE** posto sotto il vano batterie

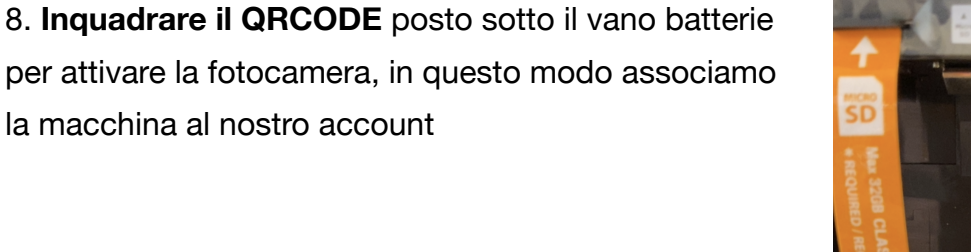

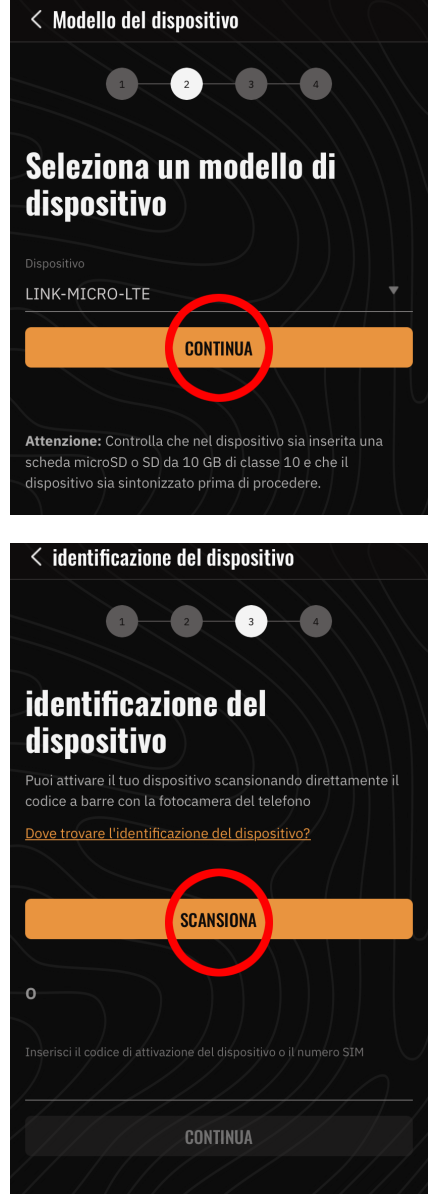

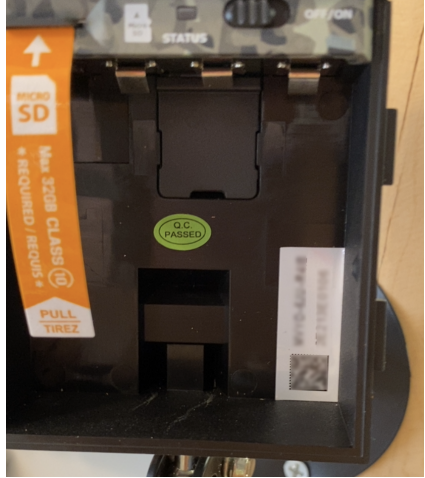

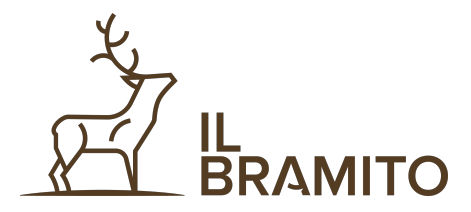

9. Se l'operazione va a buon fine compare il simbolo verde e automaticamente si passa alla schermata successiva

10. Premere su **ATTIVA DISPOSITIVO.**  La procedura così termina e si può procedere ACCENDENDO LA FOTOTRAPPOLA e aspettare il collegamento

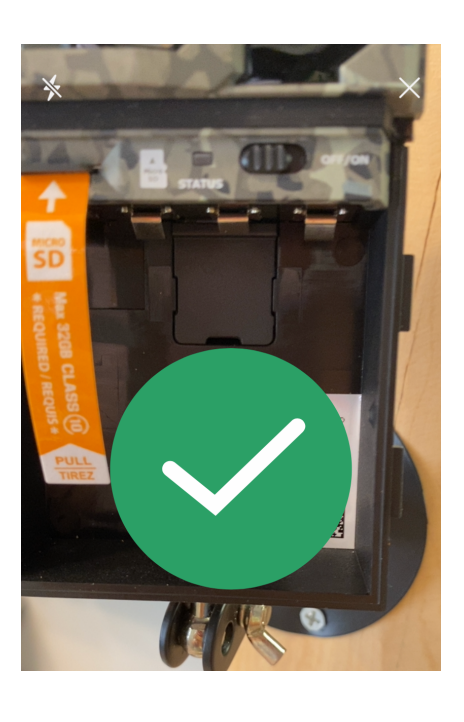

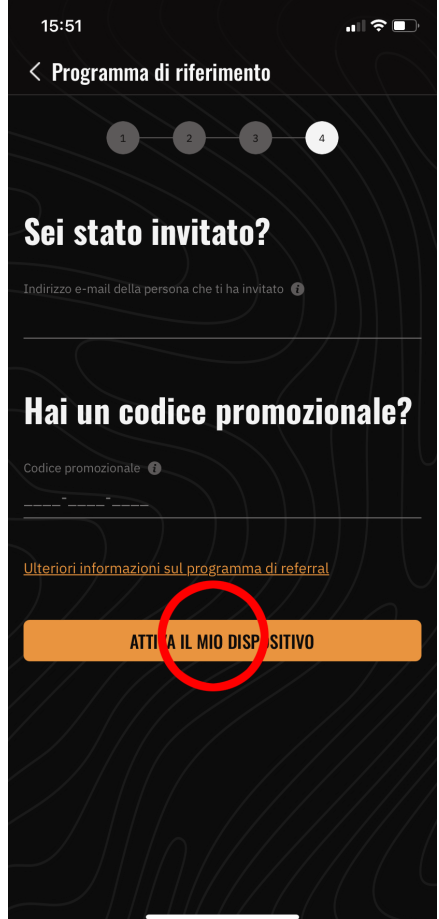